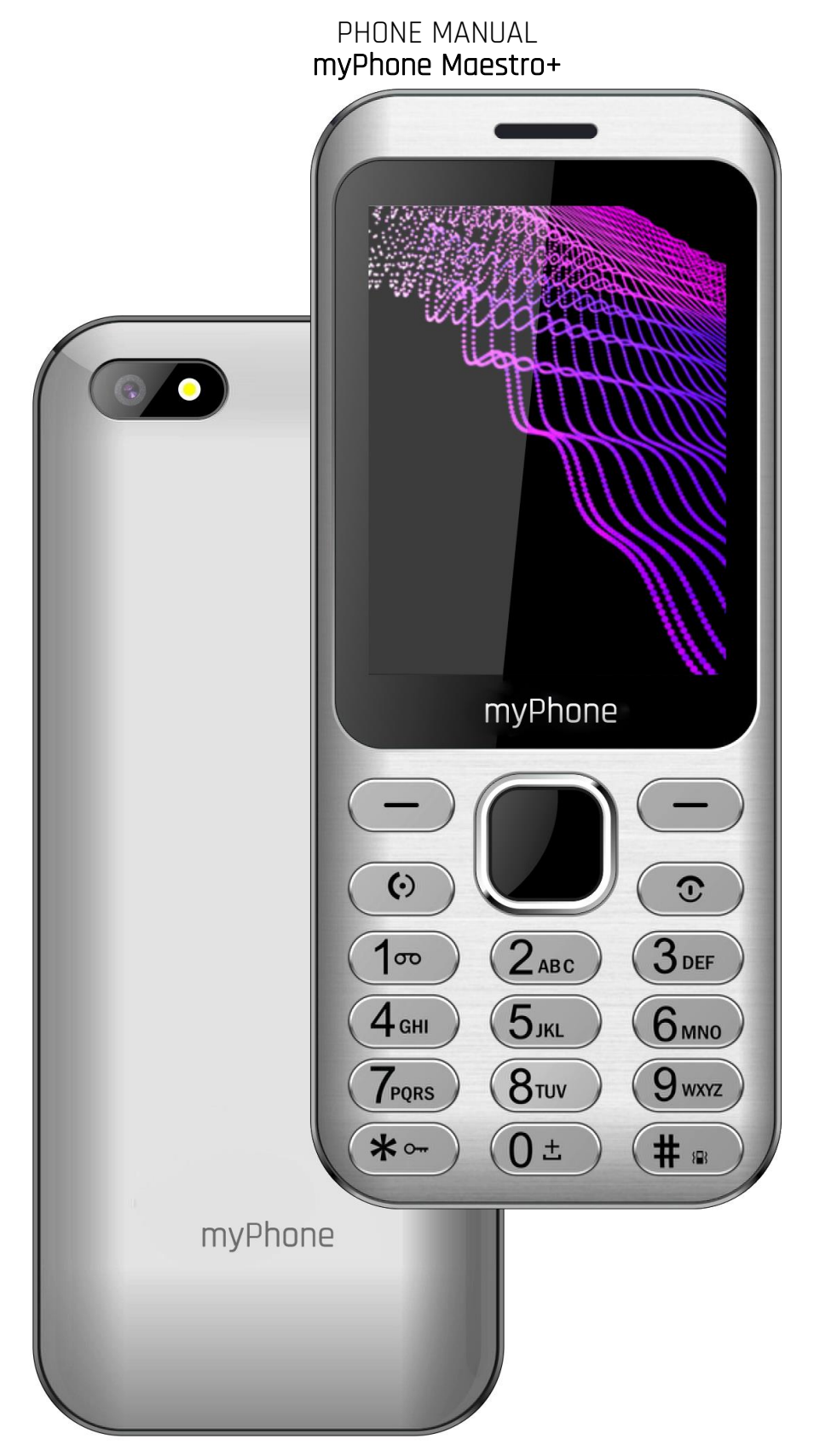

#### Thank you for choosing Maestro+ phone. Please read the manual carefully.

Hammer Maestro+ phone is intended for use on the GSM 2G frequencies 850/900/1800/1900 MHz and 3G frequencies 900/2100 MHz. It has a contrasting, colourful display, a torch, Bluetooth and dual SIM.

Without prior written consent of the manufacturer, no part of this manual may be photocopied, reproduced, translated or transmitted in any form or by any means, electronic or mechanical, including photocopying, recording or storing in any systems of storing and sharing information.

#### Safety

Read these guidelines carefully. Not following them may be dangerous or illegal.

#### —DO NOT RISK—

All wireless devices may cause interferences, which could affect the performance of other devices. Do not switch on the device when the use of mobile phones is prohibited or if it might cause interference or danger.

## —RESTRICTED AREAS—

Switch off your telephone in an airplane since it may disturb the operation of other equipment located therein. The device may interfere with operation of the medical equipment in hospitals and health protection entities. Abide by any kinds of prohibitions, regulations and warnings conveyed by the medical staff.

### —WI-FI (WLAN)—

In the European Union Member States, a WLAN network may be used indoors without any restrictions.

## —CHILDREN AND PHYSICALLY OR MENTALLY DISABLED PEOPLE—

This device should not be operated by people (including children) with limited physical or mental abilities, as well as by people with no earlier experience in operation of electronic equipment. They may use the device only under supervision of people responsible for their safety. This device is not a toy. Memory card and SIM card are small enough to be swallowed by a child and cause choking. Keep the device and its accessories out of reach of children.

## —WATER AND OTHER LIQUIDS—

Protect the device from water and other liquids. It can influence work and the life span of electronic components. Avoid using the device in environments with high humidity like kitchens, bathrooms or during rainy weather. Particles of water can cause the liquefaction of moisture in the device, and this may have a negative impact on the work of electronic components.

### —ROAD SAFETY—

Do not use this device while driving any kind of vehicle. Apart from emergency situations, using the phone while driving should be carried out only with use of a headset or a speakerphone, which ensures safety and does not limit motor abilities of the user. If one does not own a headset and still wants to use the phone, one should pull over and stop the car. Pay attention to the legal regulations concerning the use of mobile phone while driving. Some electronic components of the car without adequate protection can be affected by waves emitted by the phone. It is advisable to use the phone in the car only when the external antenna of the vehicle is secured. Use the services of a professional when installing the phone in the car.

### —QUALIFIED SERVICE—

Only qualified personnel or an authorized service center may install or repair this product. Repairing by an unauthorized or unqualified service may cause device damage and warranty loss.

### —PETROL STATIONS—

Always turn off the device while refuelling your car on petrol station. Do not use your device close to chemicals.

## —BATTERY AND ACCESSORIES—

Avoid exposing the battery to very high/low temperatures (below 0°C/32°F and over 40°C/104°F). Extreme temperatures may influence capacity and battery life. Avoid contact with liquids and metal objects as it may cause partial or complete battery

damage. The battery should be used according to its purpose. Do not destroy, impair or throw the battery into flames - it might be dangerous and may cause fire. Wornout or impaired battery should be placed in a dedicated container. Excessive charging the battery can cause damage. Therefore, a single battery charge should not last longer than 1 day. Installing an incorrect battery type can cause an explosion. Never open the battery. Please dispose of battery according to the instructions. Disconnect an unused charger from power grid. In case of the charger wire damage, it should not be repaired but replaced with a new one. Use the original manufacturer's accessories only.

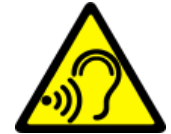

—HEARING—

To avoid hearing damage, do not use the device at high volume levels for a long period of time, do not put operating device directly to the ear.

#### —EYESIGHT—

To avoid eyesight damage do not look closely onto the flash light during its work. A strong bean of light may cause permanent eye damage!

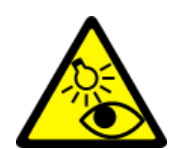

 $T = C_0$  of  $C_1$ 

#### Manufacturer:

mPTech Sp. z o.o. street Nowogrodzka 31 00-511 Warsaw Poland Website: myphone.mobile.com Made in China

<span id="page-2-0"></span>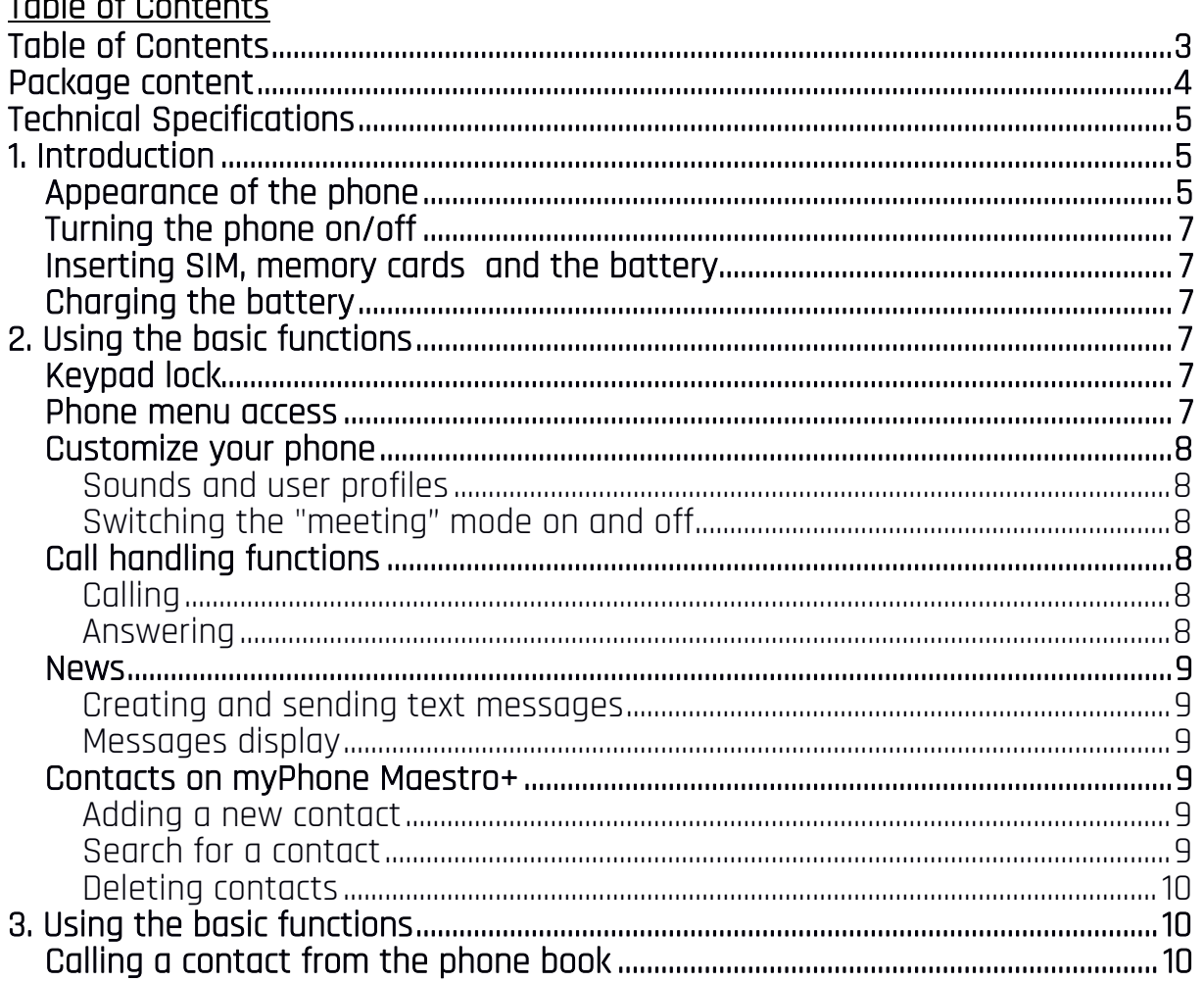

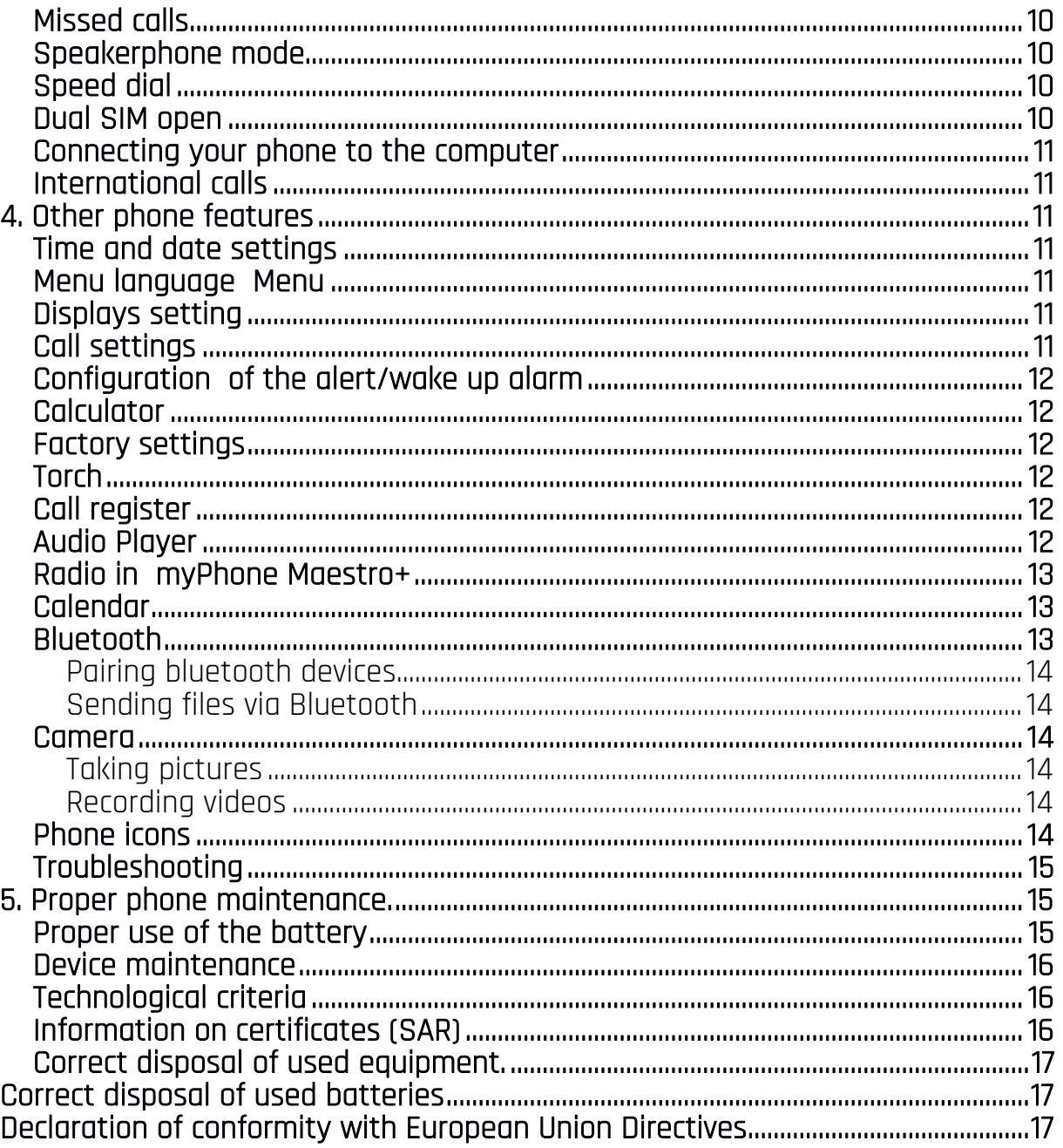

### <span id="page-3-0"></span>Package content

Before you start using your phone, make sure all of the following items are included in the box:

- myPhone Maestro+ phone,
- $\bullet$  battery,
- $\bullet$  charger
- user manual,

 $\sqrt{!}$  If any of the above items is missing or damaged, please contact your dealer.

It is recommended to keep the packaging in case of any complaint. Keep the container out of reach of children.

The newest version of the manual can be found on our company website: www.myphone.pl/gr/myphone-maestro-plus

Depending on the installed version of the software, service provider, SIM card or country, some of the descriptions in this manual may not match your phone. Depending on the country, service provider, SIM card or device version, the phone and its accessories may differ from the illustrations included in manual. The descriptions contained in this manual are based on the default settings of the phone.

## <span id="page-4-0"></span>Technical Specifications

- Dual SIM 2G 850/900/1800/1900 MHz, 3G 900/2100 MHz
- Clear, colourful 2.8 " display 240x320 pixels.
- Audio Player, FM Radio, Torch, Bluetooth,
- 2 MPix Camera
- MicroSD card reader up to 32 GB.
- Battery: 1200 mAh Li-io, 3.7  $V = -$
- Charger input parameters: 100-240 V  $\sim$ , 50/60 Hz, 0.2 A
- Charger output parameters:  $5 \vee \equiv \equiv 0.5 \text{ A}$
- Phone dimensions: 138 x 58 x 9 mm
- Phone weight: 118 g

## <span id="page-4-1"></span>1. Introduction

## <span id="page-4-2"></span>Appearance of the phone

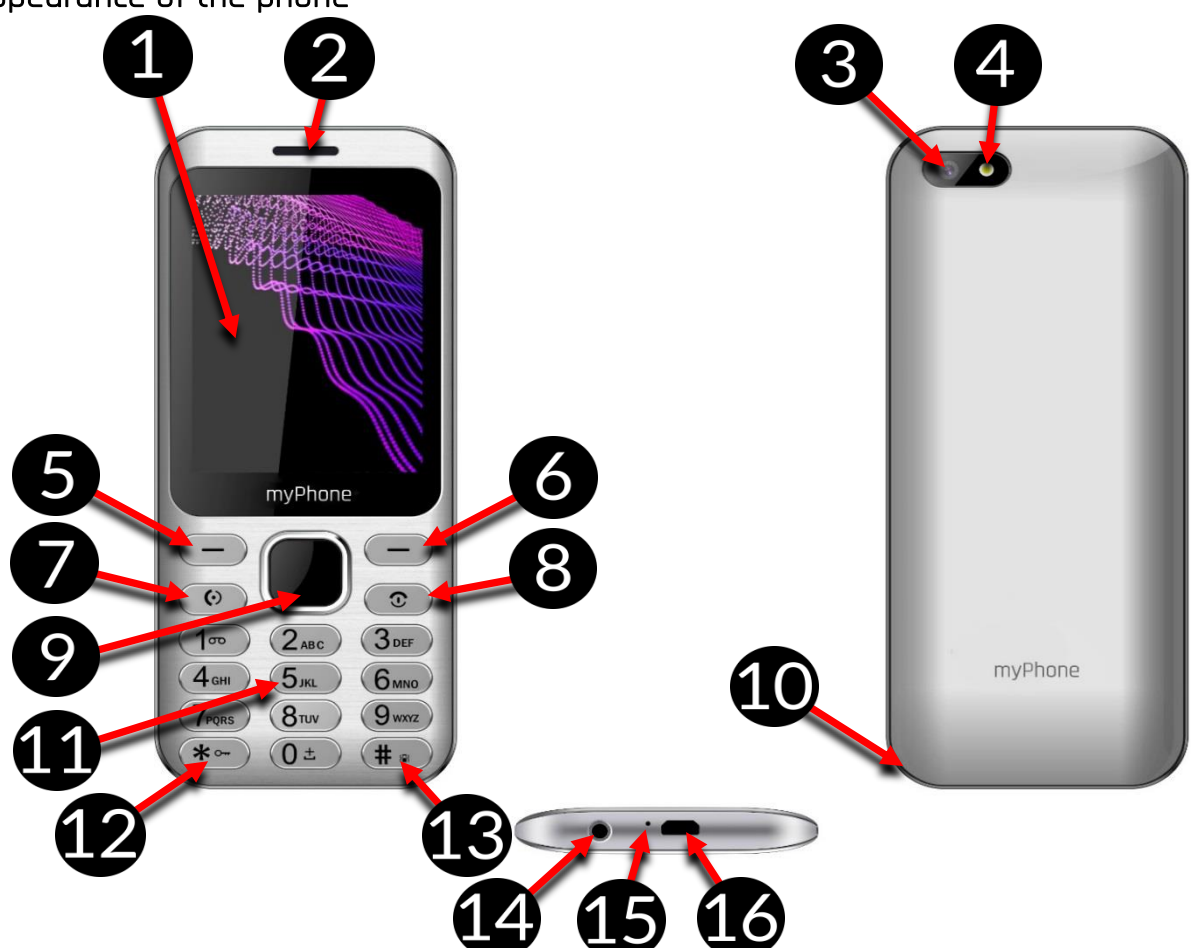

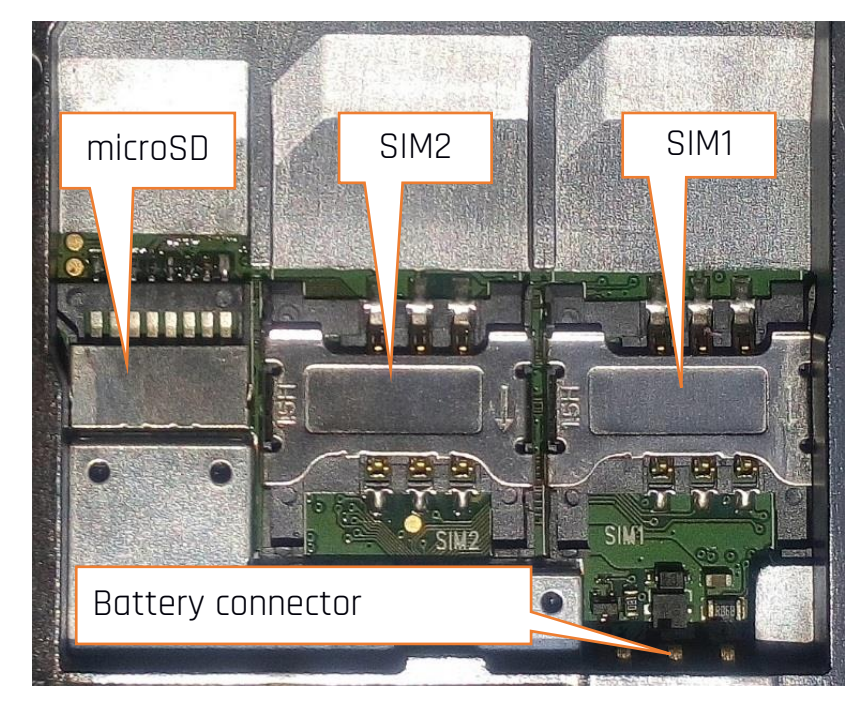

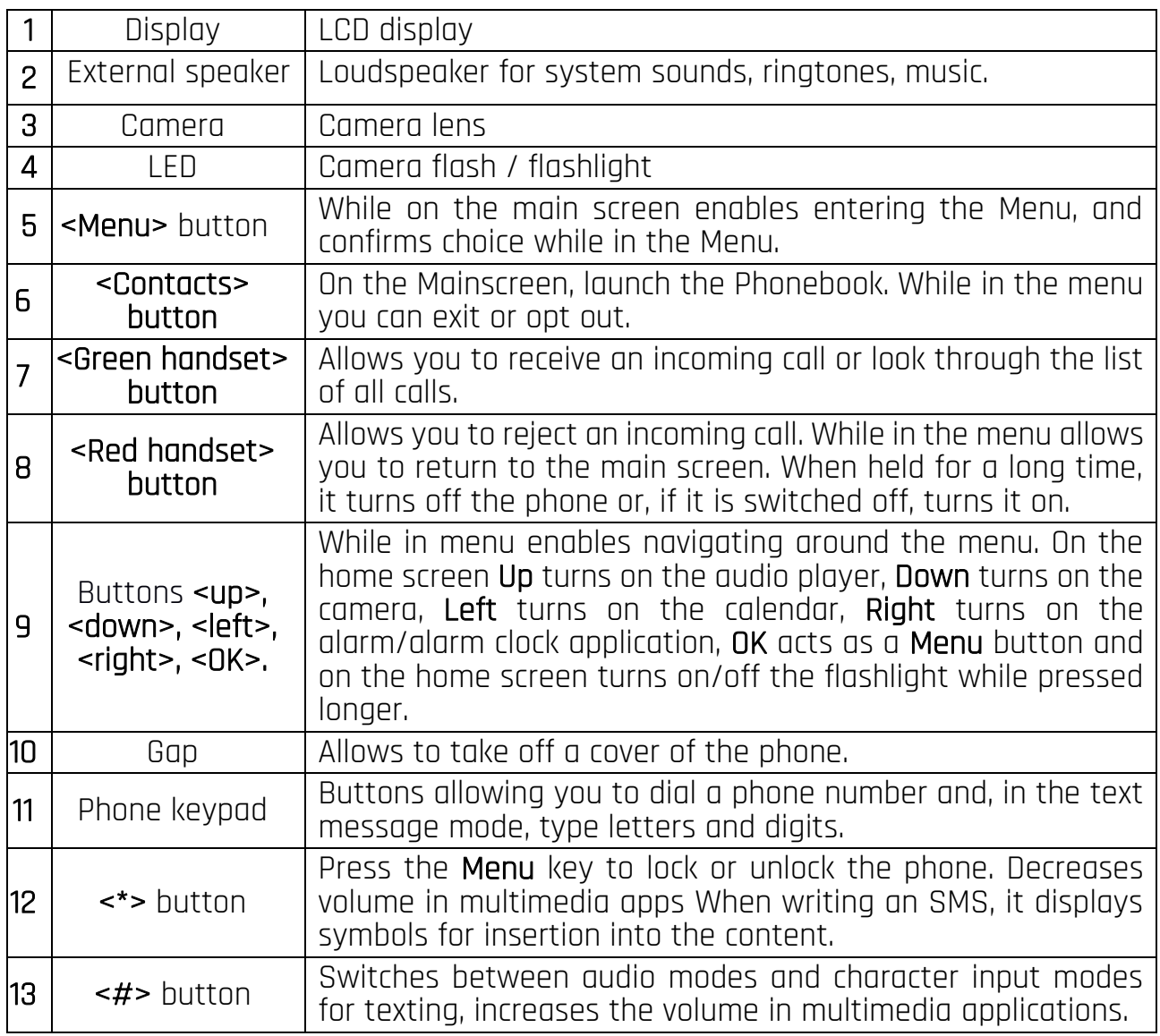

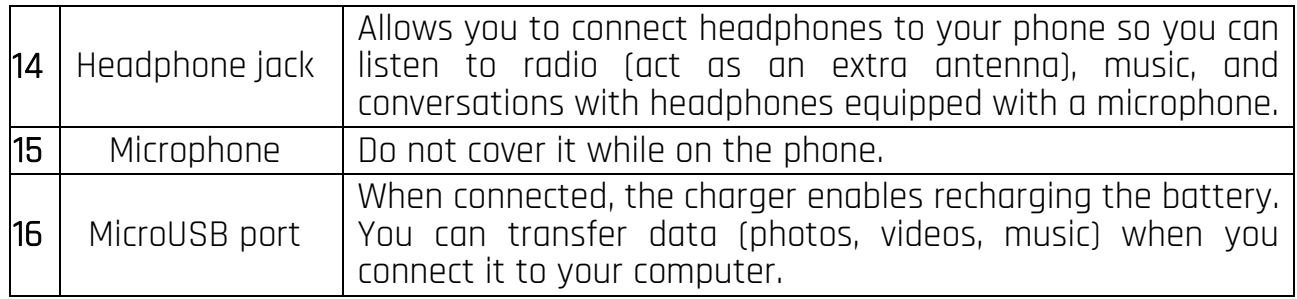

### <span id="page-6-0"></span>Turning the phone on/off

To turn the phone on/off press and hold the Red handset button. If directly after turning the phone on you will see the code request, (in form of "\*\*\*\*") type the code and press Menu button

## <span id="page-6-1"></span>Inserting SIM, memory cards and the battery

If the phone is switched on - switch it off. Remove the back cover of the phone - use your fingernail to raise it using the gap in the case. Gently remove the battery by lifting it out with your fingernail at the embossed area of the case. Insert the SIM card - It is supposed to be placed with its gold contacts facing down, the way in which the slot is embossed.

Insert the memory card. Micro SD card is to be placed with its gold contacts facing down, the way in which the slot is inscribed and close the protective flap. The maximum supported capacity of memory card is 32 GB.

Insert the battery - so that its three gold contacts touch the triple connector in the phone bay. Put on and gently press down the cover until you hear the click of the latches. Make sure the cover is well attached.

### <span id="page-6-2"></span>Charging the battery

Plug the microUSB plug on the charger cable into the microUSB socket on your phone and plug the charger into a power outlet.

\*Attention: Improper connection of the charger can cause serious damage to the phone. Damages caused by an improper use of the phone are not covered by the warranty.

While charging, a static icon of battery state located in upper right corner of the screen will become animated. When the charging is complete unplug the charger from the power outlet. Unplug the cable from the socket on the phone.

## <span id="page-6-3"></span>2. Using the basic functions

### <span id="page-6-4"></span>Keypad lock

To lock the keyboard pres  $[Menu] >$  \*> To unlock the keyboard press  $[Unlock] >$  \*>

### <span id="page-6-5"></span>Phone menu access

To access the phone menu, press the <Menu> button above the <green handset> or <OK> button with the phone's main desktop activated.

By pressing navigation buttons <up>, <down>, <left> or <right>, move to the wanted menu icon.

Press <Menu> or <OK> button to confirm your choice (and enter the menu item) or <back> to return to previous menu/desktop.

#### <span id="page-7-0"></span>Customize your phone

MyPhone Maestro+ can be customized to your needs. This makes its use more enjoyable and easier.

### <span id="page-7-1"></span>Sounds and user profiles

To set the ringtones, their volume and other profile options on your phone, select [Menu] > [Profiles]. Select the chosen sound profile and enter [Options] > [Activate] > [Select] or <OK> to activate the chosen profile or [Options] > [Customize] > [Select] or <OK>, to edit the profile according to your own preferences. Available sound profile options:

- [Alert type] allows to choose from: Ring only, Vibrations only or
- [Ring type] allows to choose ring type, "repeat" or "once" mode.
- [SIM 1 Ringtone] or [SIM 2 Ringtone] this option allows to change incoming call ringtone melody for SIM 1 or SIM 2. Enter choose the melody and confirm with  $R$  - button.
- [Ringtone volume] allows to adjust the volume of the ringtone with <left> and <right> buttons.
- [SIM1 message] or [SIM2 message] this option allows you to select a tone or sound to inform you of a new message. Confirm your choice with <OK> button.
- [Message volume] Use <Left> and <Right> buttons to adjust the volume of the message ringtone.
- [Keypad] Press <Left> or <Right> button to select the type of keystroke sound (No sound, Click, Sound).
- **IKeytone volume** I allows to adjust the volume of the keypad with < left > and <right> buttons. Confirm your choice with <OK> button.
- **IPower on** I allows to chose wirh <Right> or <Left> keys the type of sound when turning on the phone (Silent, Tones). Confirm your choice with <OK> button.
- IPower off1 allows to chose wirh <Right> or <Left> keys the type of sound when turning off the phone. Confirm your choice with <OK> button.

• [Alert sounds] - allows you to turn on or off system sounds of the phone.

Save the changes by [Options] >[Save].

### <span id="page-7-2"></span>Switching the "meeting" mode on and off

The  $\lt\#$  key is used to switch sounds to vibration in the standby mode. Press and hold it for approx. 2 seconds until a profile activation message and profile symbol icon appear. By pressing and holding the <#> key again will return to the previous sound profile.

## <span id="page-7-3"></span>Call handling functions

#### <span id="page-7-4"></span>Calling

Enter the number using the keypad on the home screen. It is recommended that you enter the area code prior to the telephone number. Press <**areen handset>** and then select the SIM card, confirm with  $\leq$ OK $>$  to start the call with which you wish to set the conversation.

Press <red handset> to finish the call.

### <span id="page-7-5"></span>Answering

During an incoming call, press the <Green handset> or [Options] > [Answer] button to answer the incoming call.

Press <red handset> to reject / finish the call.

### <span id="page-8-0"></span>News

### <span id="page-8-1"></span>Creating and sending text messages

Enter: [Menu] > [Messages] > [Write message]. Select the type of message you want to create - SMS (text only) or MMS (text and/or multimedia). Type in the message using the keypad. Sings are typed in letter by letter.

The phone is not equipped with a dictionary.  $\#$  button is used to change the writing mode. You can choose from, among others Abc - the first letter will be capital, the rest lower case, abc - only lowercase, ABC - only uppercase, 123 - digits only.

To enter a diacritical character i.e. period, comma, dash, etc., press \* and choose from the list, or press the 1 a correct number of times. To enter a space between the words press <0> button.

When you have entered the message, press  $[Options] > [Send to]$  and enter the number using the keypad or add it from the phone list. After entering the number/choosing a contact enter: [Options] > [Send], to send the message.

### <span id="page-8-2"></span>Messages display

Enter: [Menu] > [Messages] > [Inbox], choose a message from the list and press <OK> to see the message itself.

## <span id="page-8-3"></span>Contacts on myPhone Maestro+

### <span id="page-8-4"></span>Adding a new contact

Enter [Menu] > [Phonebook] > [Add new contact]. Select the storage location for the contact: on the SIM card or in the phone memory Enter the contact details: name, phone number. You can also assign an e-mail to a contact. Press [Options] > [Save] to save the contact.

## <span id="page-8-5"></span>Search for a contact

Enter [Menu] > [Phonebook]. Enter the first letter of the contact. Phone numbers beginning with that letter will appear in the list. To find another contact use navigation buttons <Up> and <Down>. After searching and chosing a contact enter [Options] a list of available options will appear:

- [View] to see the details of a chosen contact.
- [Send message] to send text message to a chosen contact.
- [Call] to make a call
- **[Edit]** to edit the contact details.
- [Delete] to delete a chosen contact.
- [Copy] to copy a chosen contact.
- [Move] to move the chosen contact.
- [Send business card] Send as a business card, SMS, MMS, e-mail or via Bluetooth.
- [Add to blacklist] to add to chosen contact to unwanted and blocked numbers.
- [Mark several]- to send SMS or a business card, save or delete the selected contacts.
- [Caller groups] to create and manage a group or groups of selected contacts.
- [Phonebook settings] You can set a standard contact storage location, save numbers for the "speed dial" option, save data to your business card (name,

phone numbers, company name, e-mail address, fax number), copy, move and delete contacts.

### <span id="page-9-0"></span>Deleting contacts

To delete all contacts from the phone enter: [Menu] > [Contacts] > [Options] > [Phonebook settings] > [Delete all contacts] > [Ok] choose from [from SIM 1] [from SIM 2] or [from Phone]. To delete a single contact enter: [Menu] > [Contacts] and search for the contact you wish to erase, then enter  $[Options] > [Delete]$  and confirm using  $<$ OK $>$ .

#### <span id="page-9-1"></span>3. Using the basic functions

#### <span id="page-9-2"></span>Calling a contact from the phone book

To call a number stored in the [Contacts] submenu (phonebook), select [Menu] > [Contacts] > search for the corresponding contact (using the contact name keyboard), then select the contact and make a call by pressing the **<areen handset>** button and then select the SIM card.

### <span id="page-9-3"></span>Missed calls

Missed calls are displayed on the screen of the phone. An appropriate icon on the screen will inform you about a missed call. To check who called, press [View]. Alternatively, select [Menu] > [Calls] > [Call history] > [Missed calls]. To call back, select the missed call from the list, then press <green handset> to make a call and then select SIM card.

#### <span id="page-9-4"></span>Speakerphone mode

During a call press [Speaker], to activate speakerphone mode.

### <span id="page-9-5"></span>Speed dial

To enable/disable the option, select  $[Menu] > [Contents] > [Options] > [Phonebook]$ settings] > [Dialing speed] > [Status] [On] or [Off]. You can edit numbers by selecting Choose [Menu] > [Contacts] > [Options] > [Phonebook settings] > [Speed dial] > [Set number]. On the left side of the display a list will appear, where numbers from 2 to 9 are situated, corresponding to the keyboard buttons. Choose a number from the contact list and confirm with <OK>. When you set the numbers press <Red handset> button to return to the main phone screen. To establish a connection by speed dialing function press and hold (for about 2 seconds) a programmed button on the keypad of the phone and choose the SIM card.

### <span id="page-9-6"></span>Dual SIM open

Dual SIM function enables using 2 SIM cards simultaneously. To use that function one should mount two SIM cards in the phone (SIM slots are placed beneath the phone battery). Subsequently enter [Menu] > [Settings] > [Dual SIM settings] . You have the following options to choose from:

- [Dual SIM] so that both SIM cards are enabled,
- [Only SIM 1 open] and [Only SIM 2 open] to activate SIM 1 or SIM 2.

If the Dual SIM option has been chosen on the phone, each time a call is made or a message sent, the phone will display a question about which SIM card to use.

## <span id="page-10-0"></span>Connecting your phone to the computer

myPhone Maestro+ can be plugged to the PC computer using a USB cable. This allows you to view and exchange data between your computer and your phone when a microSD card is installed. To do this, you must:

- Connect the microUSB connector to USB port in your phone then connect the USB connector to a USB port on your computer.
- An information about USB connection should be displayed on your phone screen.
- Choose **IMass storage** I from the displayed list and confirm with <OK>.

The phone is now connected to the computer. The contents of the phone memory can be viewed using Windows Explorer.

## <span id="page-10-1"></span>International calls

Starting from the main screen press and hold <0> for about 2 seconds until "+" will appear. Enter the full phone number of the recipient (the country code and the telephone number), and then press <green handset> to make a call.

# <span id="page-10-2"></span>4. Other phone features

## <span id="page-10-3"></span>Time and date settings

To set time and date enter: [Menu] > [Settings] > [Phone settings] > [Time and date] and a list will apear:

- [Set home city] to change the time zone in which the user is located.
- [Set time/date] to change the date and/or time.
- [Set format] to set format of date and time.
- [Update with time zone] to set the automatic update of time and date according to the time zone.

## <span id="page-10-4"></span>Menu language Menu

To set the Menu language, press the sequence: [Menu] > Left > OK > Down > OK > Down > Down > OK while the home screen is active, and then select the desired menu language.

## <span id="page-10-5"></span>Displays setting

Select [Menu] > [Settings] > [Phone settings] > [Display], and you will see options:

- [Wallpaper] allows you to set the system or user wallpaper by selecting images from the phone memory or SD card.
- [Screen saver] to enable or disable and also to set the screen saver.
- [Power on display] or [Power off display] allow to choose animation for power on/off screen.
- [Show date and time] allows you to turn on or off the presentation of the date and time on the home screen.

To set the brightness and backlight time of the screen, select [Menu] > [Settings] >  $[Phone 1 > ILCD$  backlight  $]$ .

## <span id="page-10-6"></span>Call settings

Enter [Menu] > [Call] > [Call settings]. You can set up waiting calls, call forwarding and call barring, as well as line switching for SIM 1 and SIM 2. In [Advanced Settings], you can set and edit the list of locked numbers - [Black List], set automatic repetition of the selected number, automatic recording, call duration reminder, and select the call

answering mode with any key or automatically when the headset is connected (not included in the set).

## <span id="page-11-0"></span>Configuration of the alert/wake up alarm

Enter [Menu] > [Alarm] mark any item in the list and press [Edit]. You can turn on/off an alarm, set the time of its activation, repeat (once a day, every day, adjust to your individual preferences), select sound, snooze length, type (combination of ringtone and vibration). To confirm alarm setting enter: <Done>.

### <span id="page-11-1"></span>Calculator

## Enter [Menu] > [Organizer] > [Calculator]

Basic arithmetic operations can be performed using the numeric keypad (typing numbers, digits). Actions can be set using navigation buttons: <Up> - addition, <Down> - subtraction, <Left> - multiplication and <Right> - division. To see the result press  $<\bigcap K$ 

## <span id="page-11-2"></span>Factory settings

To get back to factory settings enter [Menu] > [Settings] > [Restore factory settings], input the phone password and confirm by pressing <OK>. Password required to restore the factory settings is 1122.

## <span id="page-11-3"></span>Torch

To turn on the flashlight, in the phone standby mode (and while on the desktop) press<br>for the desktop on the thold and and thold hold to approx.

2 seconds) <OK> button or select [Menu] > [Organizer] > [Flashlight] and confirm your selection with  $<\Omega$ K $>$ .

Attention: The light emitted by the LED has a strong focus therefore it is unadvisable to look directly into the light. Not following this instruction may cause damage to your eyesight.

## <span id="page-11-4"></span>Call register

To view the call register select [Menu] > [Calls] > [Call history]. The following positions are placed in there:

- Missed calls
- Dialled calls
- Received calls
- Delete call history.
- Call timers
- Text msg. counter

To enter one of the listed options one has to select it from the list and press <DK>.

## <span id="page-11-5"></span>Audio Player

Audio player is launched by selecting [Menu] > [Audio player]. This application allows you to play music files in MP3, AAC, AMR, APE, M4A, WAV formats. To play a music file it has to be saved on the microSD memory card folder best in "My music" catalogue. When you start the application, music files will automatically be added to the playlist. Attention: Listening to the audio player too long or too loud can cause hearing damage.

To enjoy the audio player use the following buttons:

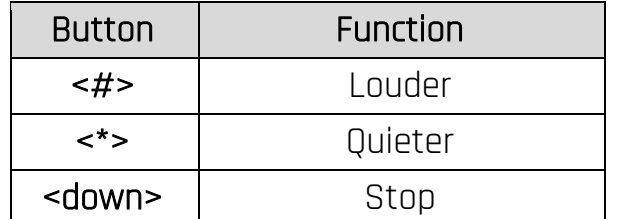

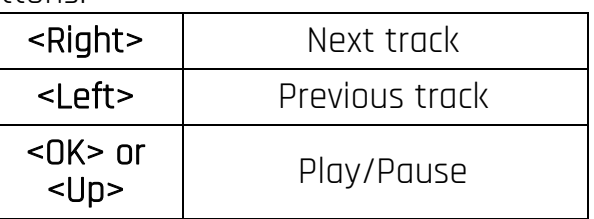

### <span id="page-12-0"></span>Radio in myPhone Maestro+

CAUTION! For FM radio to work properly, it is necessary to connect headphones (not included) that act as an antenna.

To use a build-in FM Radio, enter [Menu] > [Multimedia] > [FM Radio]. Choose [Options] > [Auto search] > <Yes> to search and save the radio stations. All found radio stations will be saved and available at **[Options] > [Channel list].** 

Radio control is done using the following buttons:

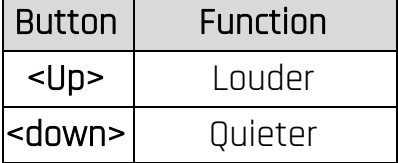

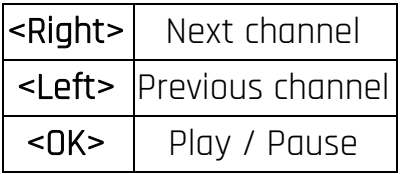

## <span id="page-12-1"></span>Calendar

To switch on the calendar, select [Menu] > [Organizer] > [Calendar].

You can add events to the calendar, to which you can set reminders. Use the **<down>,** <up>, <left>, <right> buttons to navigate between calendar dates. Select the date and press <Options> then select [Add Event]. A screen where you can enter the following will appear:

- [Type] use this option to set the type of event (Reminder, Meeting, Course, Date, Call, Anniversary),
- [Start] date and time of the beggining of the event.
- [End] date and time of the ending of the event.
- [Subject] name of the event.
- [Alarm] how many minutes before the start of the event an alarm should appear
- [Repeat] how often the reminder should be repeated (once, every day, custom, weekly, monthly, annual),
- [Location] where will the event take place.
- [Details] where additional information may be written.

To save the entered data, press < $OK$ > > [Save]. The reminder will appear on the screen on the set date and time.

## <span id="page-12-2"></span>Bluetooth

The phone is equipped with a Bluetooth. It is used to wirelessly connect and exchange files with other devices equipped with Bluetooth. To use Bluetooth enter: [Menu] > [Settings] > [Bluetooth]. The following options are available:

- **[Power]** by pressing <**ON> or <OFF>** the Bluetooth signal is switched off/on. When the module is switched on, it is indicated by an icon in the upper status bar.
- [Visibility] enabling this function allows you to see your phone in the list of

other Bluetooth enabled devices.

- [My device] an option [Search new device] is situated here which allows you to display a list of available Bluetooth devices in range. This feature allows you to connect to a device from the list.
- [Search Audio Devices] this option allows you to search for Bluetooth enabled music playback devices.
- [My name] the name visible to other Bluetooth devices can be typed in here. Default name is "Maestro Plus".
- [Advanced] this option allows you to select the audio track, save files sent via Bluetooth, determine the access authorisation, check the address of the bluetooth module.

## <span id="page-13-0"></span>Pairing bluetooth devices

To connect to a Bluetooth device, select it from the list of available devices by going to [Menu] > [Settings] > [Bluetooth] > [My device] > [Search new device], then select a device from the list and press [Pair]. Both devices will display a message asking you whether your password is compatible or correct. Enter the same data on both devices or confirm compatibility and press [OK] to pair the devices.

### <span id="page-13-1"></span>Sending files via Bluetooth

To send the file on the memory card to a paired device, enter [Menu] > [File Manager] > [SD card] or [Phone] > select the file to be sent and select [Options] > [Send] > [Bluetooth], and search for the recipient device or add it from the list of paired devices. The file will be send after recipient' approval.

#### <span id="page-13-2"></span>Camera

Phone myPhone Maestro+ is equipped with a camera with the possibility of taking pictures and recording videos.

#### <span id="page-13-3"></span>Taking pictures

To take a picture, open the camera application by pressing <down> from the main screen or by [Menu] > [Multimedia] > Camcorder]. When you start the camera, place the object you wish to photograph in the frame, and then press <OK> to take a photo. Then you can select **[Options]** to send or delete a photo or **<Back>** to return to taking the photo. Photos are saved by default in a "Photos" file in the phone memory or on the microSD memory card (if installed). You can view the pictures you have taken and all other by entering [Menu] > [Multimedia] > [Image viewer].

#### <span id="page-13-4"></span>Recording videos

To record a video start at the main screen by pressing <down> or enter [Menu] > [Multimedia] > [Camera] or press <down>. Then place the recorded object in the camera frame and press the <OK> (Record) button to start recording and <Stop> to finish. Videos are saved by default in a "Videos" file in the phone memory or on the microSD memory card (if installed). To watch recorded videos enter: [Menu] > [Multimedia] > [Video player] .

<span id="page-13-5"></span>Phone icons

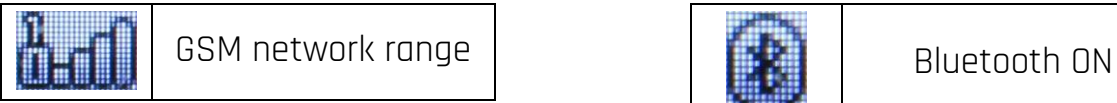

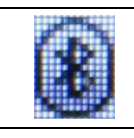

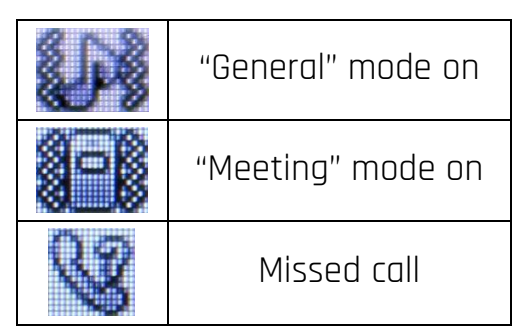

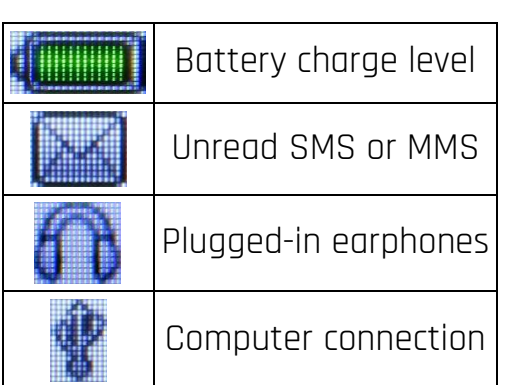

## <span id="page-14-0"></span>Troubleshooting

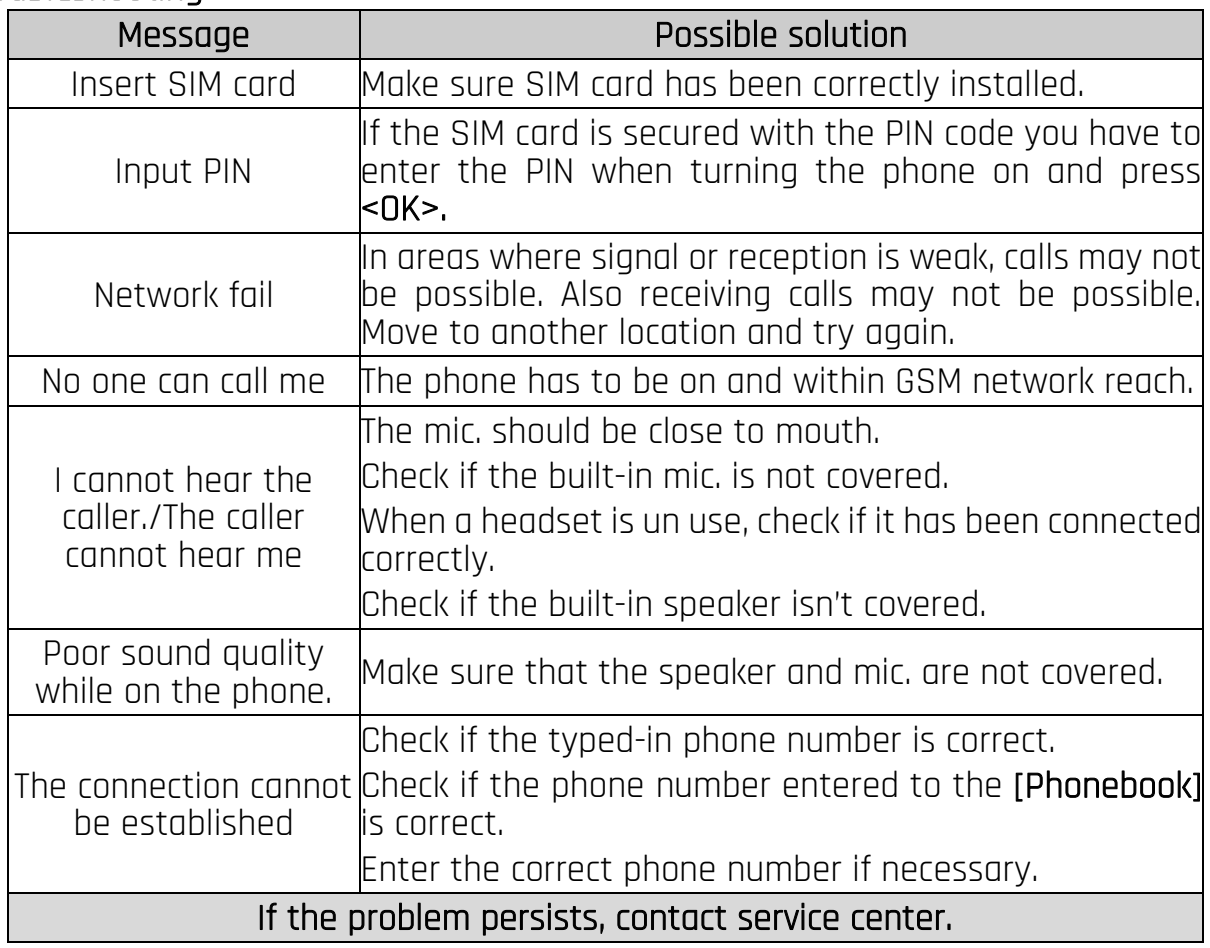

# <span id="page-14-1"></span>5. Proper phone maintenance.

<span id="page-14-2"></span>Proper use of the battery

Battery in this device can be charged with a charger. If the battery level is low, charge it. To prolong battery life, let it discharge beneath 20% of the battery capacity before connecting the charger and charge it up to 100%. If not used, unplug the charger from the phone and power grid. Overcharging or leaving in a too low/too high temperature or within magnetic field may shorten battery life cycle. The temperature of the battery has an impact on its charging cycle. Cool the battery or raise its temperature so that it is similar to the room temperature (approx. 20°C/68°F). If the battery temperature exceeds 40°C/104°F the battery must not be charged! Use the battery only according to its intended purpose. Do not use a damaged battery. Do not throw the battery into

flames! Do not throw a worn-out battery – send it or return it to an authorized recycling point.

## <span id="page-15-0"></span>Device maintenance

Keep your phone and accessories out of reach of children in a dry place, away from moisture, for extended the life of your phone. Avoid using the phone in high and low temperatures; it can shorten the life of phone electronic components, melt the plastic parts and destroy the battery. It is recommended that the phone is not used at temperatures higher than 40°C/104°F. Do not try to disassemble the phone. Tampering with its structure in an unprofessional manner may cause serious damage to the phone or destroy it completely.

For cleaning use only a dry cloth. Never use any agent with a high concentration of acids or alkalis. Use the original accessories only. Breaking those rules might cause a loss of warranty.

## <span id="page-15-1"></span>Technological criteria

Network: GSM 850/900/1800/1900 MHz 3G 900/2100 MHz network

Some services may depend on your provider, the state of your local cellular network, version of the SIM card used and the way you use your phone. For more information, please contact your GSM operator.

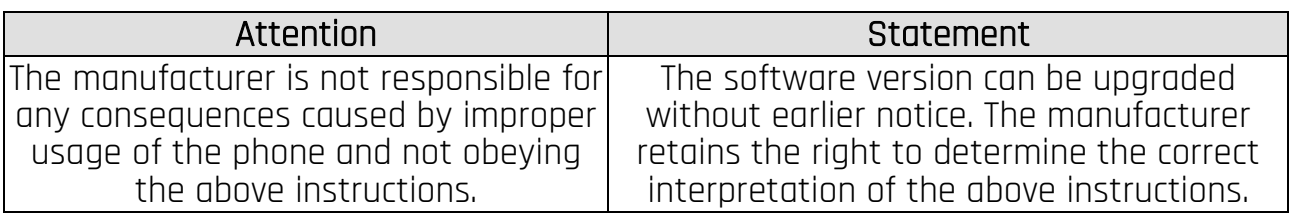

### <span id="page-15-2"></span>Information on certificates (SAR)

Your mobile phone is a transmitter and receiver of radio waves. It is designed and manufactured according to current safety standards, so that exposure to radio waves never exceeds the limits set by the Council of European Union. Those limits establish the permitted levels of RF energy for the general population and were developed by independent scientific organizations on the basis of detailed scientific studies, including a large safety margin. Their purpose is to ensure the safety of all people, regardless of age and health. With regard to cell phones the level of exposure to radio waves is measured by the value SAR ( Specific Absorption Rate).

The SAR limit recommended by the Council of the European Union is 2 W/kg and refers to the averaged value for 10 grams of tissue. The highest SAR value for **myPhone** Maestro+ equals 1.380 W/kg.

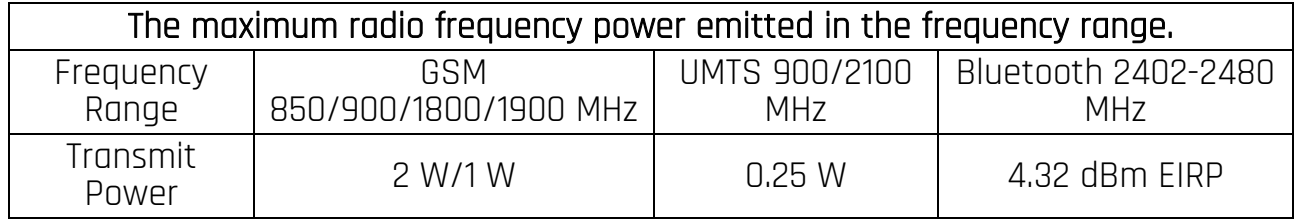

### <span id="page-16-0"></span>Correct disposal of used equipment.

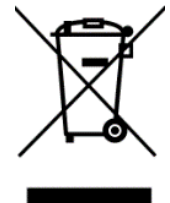

The device is marked with a crossed-out garbage bin, in accordance with the European Directive 2012/19/EU on used electrical and electronic Equipment (Waste Electrical and Electronic equipment - WEEE). Products marked with this symbol should not be disposed of or dumped with other household waste after a period of use. The user is obliged to get rid of used electrical and electronic equipment by delivering it to designated

recycling point in which dangerous waste are being recycled. Collecting this type of waste in designated locations, and the actual process of their recovery contribute to the protection of natural resources.

Proper disposal of used electrical and electronic equipment is beneficial to human health and environment. To obtain information on where and how to dispose of used electrical and electronic equipment in an environmentally friendly manner user should contact their local government office, the waste collection point, or point of sale, where the equipment was purchased.

## <span id="page-16-1"></span>Correct disposal of used batteries

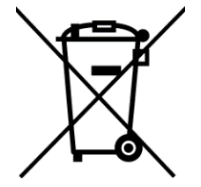

According to the EU directive 2006/66/EC with changes contained in EU directive 2013/56/UE on the disposal of batteries, this product is marked with crossed-out garbage bin symbol. The symbol indicates that the batteries used in this product should not be disposed with regular household waste, but treated according to the legal directives and local regulations. It is not allowed to dispose of batteries and accumulators with unsorted

municipal waste. Users of batteries and accumulators must use the available collection points of these items, to be returned, recycled and disposed of.

Within the EU, the collection and recycling of batteries and accumulators is a subject to separate procedures. To learn more about existing procedures of recycling of batteries and accumulators please contact your local office or an institution for waste disposal or landfill.

### <span id="page-16-2"></span>Declaration of conformity with European Union Directives

mPTech Ltd. hereby declares that myPhone Maestro+ cellular phone is compliant with Directive 2014/53/EU. The full text of the EU Declaration of Conformity is available at the following Internet address:

www.myphone.pl/qr/myphone-maestro-plus